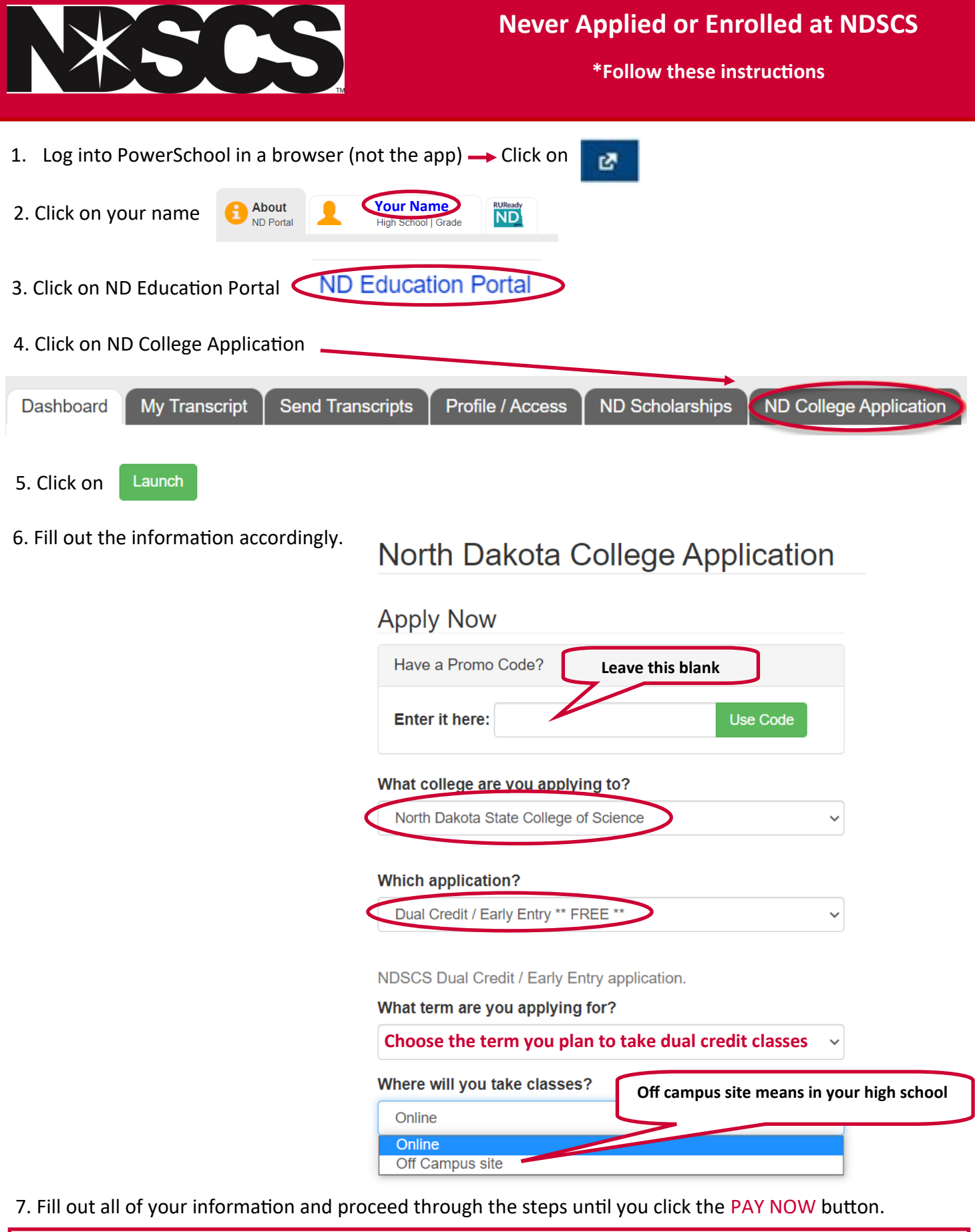

**\*If you do not get to a screen that has a PAY NOW button , then click back through all of the sections of your information. Once you click on PAY NOW you will not be charged since our fee is paid for by the NDSCS Alumni Foundation.**

**This is the final step for applying to NDSCS.**

8. It will take 3-4 business days for processing your application.

Watch for an email from NDSCS.Admissions@ndscs.edu stating you have been admitted to NDSCS

## **\*This email will have your NDSCS student id (EMPLID) that is needed to claim**

## **your account, and then register for dual credit classes.**

9. Follow the instructions regarding [claiming your NDUS account.](https://www.ndscs.edu/sites/default/files/2022-11/Claim%20your%20NDUS%20Account.pdf) Your EMPLID (NDSCS student id) is provided to you in that email you get once accepted to NDSCS.

## **\*\*If you applied for admission to any other North Dakota college/university and claimed your account….this is the same account so there is no need to claim again.**

10. Follow the instructions on how to register for a class.

**Contact the NDSCS Dual Credit office if you have any questions.**

NDSCS.DualCredit@ndscs.edu

Dawn Knudson 701-671-2437

Missy DeHaan 701-231-6908